# Windows 10 Hot keys/Shortcuts

Jim Rhodes PATACS

## Touchpad

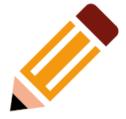

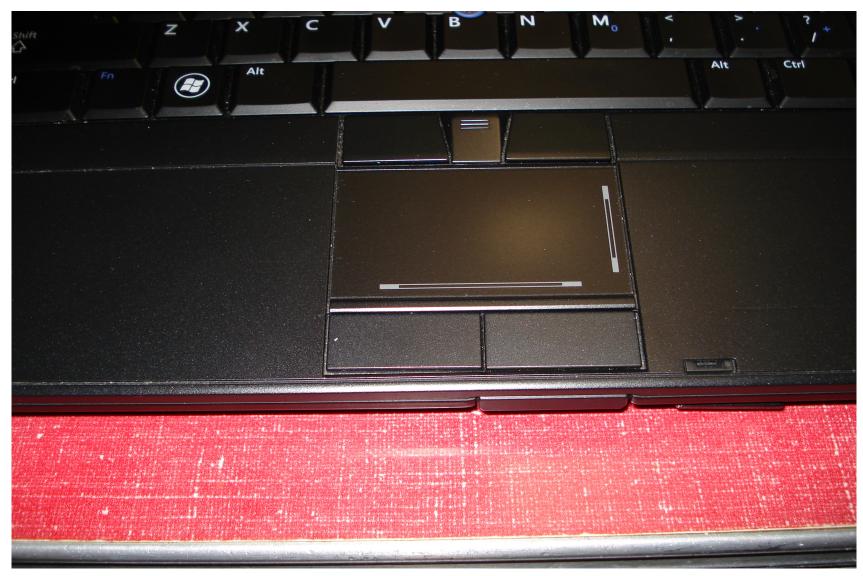

#### Mouse

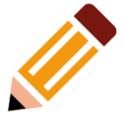

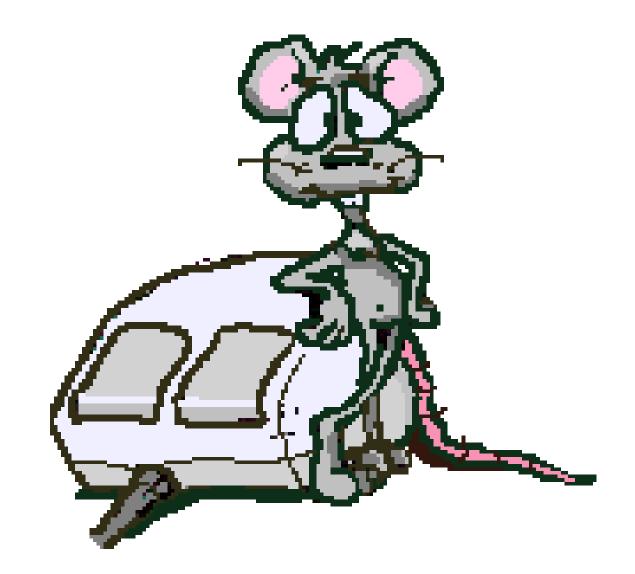

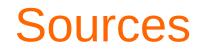

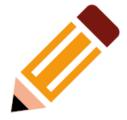

https://support.microsoft.com/en-us/help/12445/windows-keyboard-shortcuts

Copy, paste, and other general keyboard shortcuts

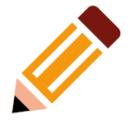

- Ctrl + X Cut the selected item.
- Ctrl + C (or Ctrl + Insert) Copy the selected item.
- Ctrl + V (or Shift + Insert) Paste the selected item.
- Ctrl + Z Undo an action.
- Alt + Tab Switch between open apps.
- Alt + F4 Close the active item, or exit the active app.

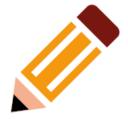

- **F2** Rename the selected item.
- F3 Search for a file or folder in File Explorer.
- **F4** Display the address bar list in File Explorer.
- **F5** Refresh the active window.
- **F6** Cycle through screen elements in a window or on the desktop.
- **F10** Activate the Menu bar in the active app.
- Alt + F8 Show your password on the sign-in screen.
- Alt + Esc Cycle through items in the order in which they were opened.

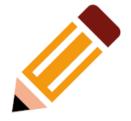

- Alt + underlined letter Perform the command for that letter.
- Alt + Enter Display properties for the selected item.
- Alt + Spacebar Open the shortcut menu for the active window.
- Alt + Left arrow Go back.
- Alt + Right arrow Go forward.
- Alt + Page Up Move up one screen.
- Alt + Page Down Move down one screen.

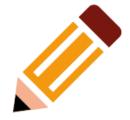

- **Ctrl + F4** Close the active document (in apps that are full-screen and let you have multiple documents open at the same time).
- Ctrl + A Select all items in a document or window.
- Ctrl + D (or Delete) Delete the selected item and move it to the Recycle Bin.
- Ctrl + R (or F5) Refresh the active window.
- Ctrl + Y Redo an action.
- Ctrl + Right arrow Move the cursor to the beginning of the next word.
- Ctrl + Left arrow Move the cursor to the beginning of the previous word.
- **Ctrl + Down arrow** Move the cursor to the beginning of the next paragraph.
- Ctrl + Up arrow Move the cursor to the beginning of the previous paragraph.

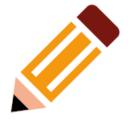

- Ctrl + Alt + Tab Use the arrow keys to switch between all open apps.
- Alt + Shift + arrow keys When a group or tile is in focus on the Start menu, move it in the direction specified.
- **Ctrl + Shift + arrow keys** When a tile is in focus on the Start menu, move it into another tile to create a folder.
- **Ctrl + arrow keys** Resize the Start menu when it's open.
- **Ctrl + arrow key** (to move to an item) + Spacebar Select multiple individual items in a window or on the desktop.
- Ctrl + Shift with an arrow key Select a block of text.
- Ctrl + Esc Open Start.
- Ctrl + Shift + Esc Open Task Manager.

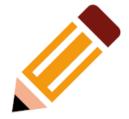

- **Ctrl + Shift** Switch the keyboard layout when multiple keyboard layouts are available.
- Ctrl + Spacebar Turn the Chinese input method editor (IME) on or off.
- Shift + F10 Display the shortcut menu for the selected item.
- Shift with any arrow key Select more than one item in a window or on the desktop, or select text in a document.
- Shift + Delete Delete the selected item without moving it to the Recycle Bin first.
- **Right arrow** Open the next menu to the right, or open a submenu.
- Left arrow Open the next menu to the left, or close a submenu.
- **Esc** Stop or leave the current task.

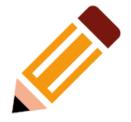

• **PrtScn** - Take a screenshot of your whole screen and copy it to the clipboard.

 Note: You can change this shortcut so it also opens screen snipping, which lets you edit your screenshot. Select Start > Settings > Ease of Access > Keyboard, and turn on the toggle under Print Screen shortcut.

#### Windows Logo Key

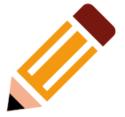

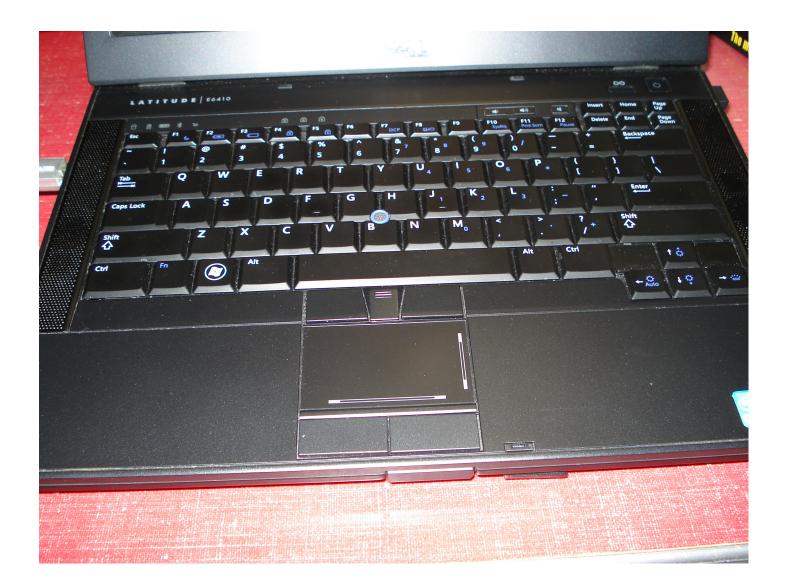

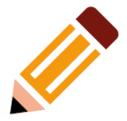

Press these keyes - to do this:

- Windows logo key (only) Open or close Start.
- Windows logo key + A Open Action center.
- Windows logo key + B Set focus in the notification area.
- Windows logo key + C Open Cortana in listening mode.
   Notes:

This shortcut is turned off by default. To turn it on, select Start > Settings > Cortana, and turn on the toggle under Let Cortana listen for my commands when I press the Windows logo key + C.

Cortana is available only in certain countries/regions, and some Cortana features might not be available everywhere. If Cortana isn't available or is turned off, you can still use search.

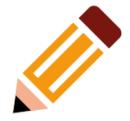

- Windows logo key + Shift + C Open the charms menu.
- Windows logo key + D Display and hide the desktop.
- Windows logo key + Alt + D Display and hide the date and time on the desktop.
- Windows logo key + E Open File Explorer.
- Windows logo key + F Open Feedback Hub and take a screenshot.
- Windows logo key + G Open Game bar when a game is open.

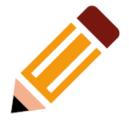

- Windows logo key + H Start dictation.
- Windows logo key + I Open Settings.
- Windows logo key + J Set focus to a Windows tip when one is available.

When a Windows tip appears, bring focus to the Tip. Pressing the keyboard shortcuts again to bring focus to the element on the screen to which the Windows tip is anchored.

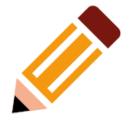

- Windows logo key + K Open the Connect quick action.
- Windows logo key + L Lock your PC or switch accounts.
- Windows logo key + M Minimize all windows.
- Windows logo key + O Lock device orientation.
- Windows logo key + P Choose a presentation display mode.
- Windows logo key + Ctrl + Q Open Quick Assist.

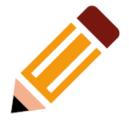

- Windows logo key + R Open the Run dialog box.
- Windows logo key + S Open search.
- Windows logo key + Shift + S Take a screenshot of part of your screen.
- Windows logo key + T Cycle through apps on the taskbar.
- Windows logo key + U Open Ease of Access Center

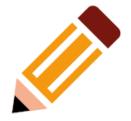

• Windows logo key + V - Open the clipboard.

Note: To activate this shortcut, select Start > Settings > System > Clipboard, and turn on the toggle under Clipboard history.

- Windows logo key + Shift + V Cycle through notifications.
- Windows logo key + X Open the Quick Link menu.
- Windows logo key + Y Switch input between Windows Mixed Reality and your desktop.
- Windows logo key + Z Show the commands available in an app in full-screen mode.

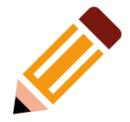

- Windows logo key + period (.) or semicolon (;)
  Open emoji panel.
- Windows logo key + comma (,) Temporarily peek at the desktop.
- Windows logo key + Pause Display the System Properties dialog box.
- Windows logo key + Ctrl + F Search for PCs (if you're on a network).
- Windows logo key + Shift + M Restore minimized windows on the desktop.

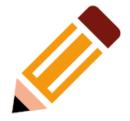

- Windows logo key + number Open the desktop and start the app pinned to the taskbar in the position indicated by the number. If the app is already running, switch to that app.
- Windows logo key + Shift + number Open the desktop and start a new instance of the app pinned to the taskbar in the position indicated by the number.
- Windows logo key + Ctrl + number Open the desktop and switch to the last active window of the app pinned to the taskbar in the position indicated by the number.

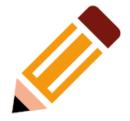

- Windows logo key + Alt + number Open the desktop and open the Jump List for the app pinned to the taskbar in the position indicated by the number.
- Windows logo key + Ctrl + Shift + number -Open the desktop and open a new instance of the app located at the given position on the taskbar as an administrator.
- Windows logo key + Tab Open Task view.

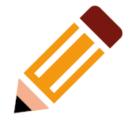

- Windows logo key + Up arrow Maximize the window.
- Windows logo key + Down arrow Remove current app from screen or minimize the desktop window.
- Windows logo key + Left arrow Maximize the app or desktop window to the left side of the screen.
- Windows logo key + Right arrow Maximize the app or desktop window to the right side of the screen.
- Windows logo key + Home Minimize all except the active desktop window (restores all windows on second stroke).

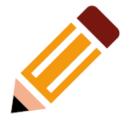

- Windows logo key + Shift + Up arrow Stretch the desktop window to the top and bottom of the screen.
- Windows logo key + Shift + Down arrow -Restore/minimize active desktop windows vertically, maintaining width.
- Windows logo key + Shift + Left arrow or Right arrow -Move an app or window in the desktop from one monitor to another.
- Windows logo key + Spacebar Switch input language and keyboard layout.
- Windows logo key + Ctrl + Spacebar Change to a previously selected input.

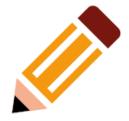

- Windows logo key + Ctrl + Enter Turn on Narrator.
- Windows logo key + Plus (+) Open Magnifier.
- Windows logo key + forward slash (/) -Begin IME reconversion.
- Windows logo key + Ctrl + V Open shoulder taps.

## **Other Keyboard Shortcuts**

(at https://support.microsoft.com/en-us/help/12445/windows-keyboard-shortcuts)

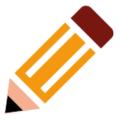

- Command Prompt Keyboard Shortcuts
- Dialog Box Keyboard Shortcuts
- File Explorer Keyboard Shortcuts
- Virtual Desktop Keyboard Shortcuts
- Taskbar Keyboard Shortcuts
- Setting Keyboard Shortcut Shortcuts

#### Pizza SIG

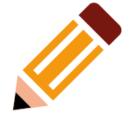

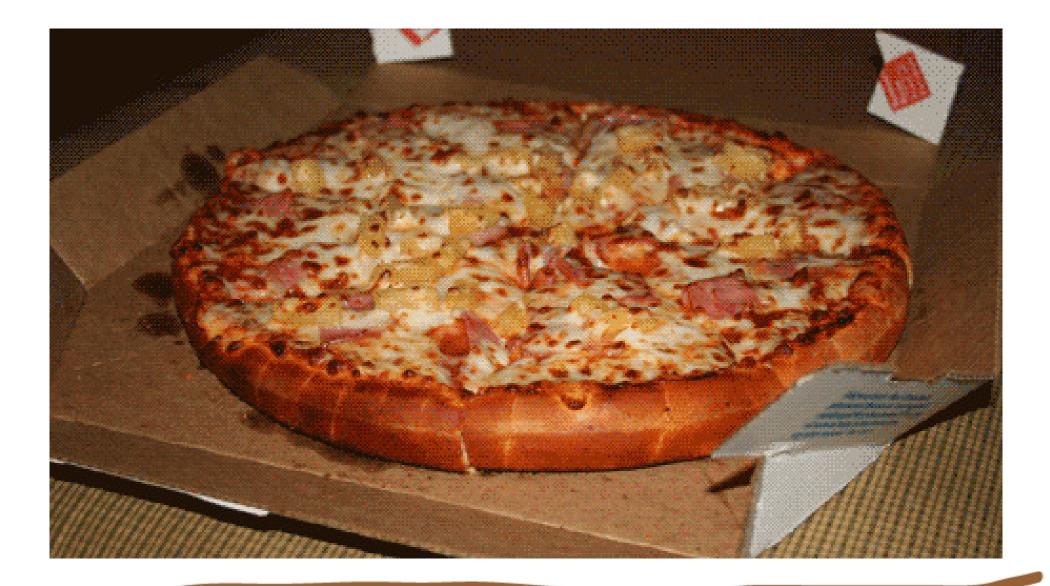

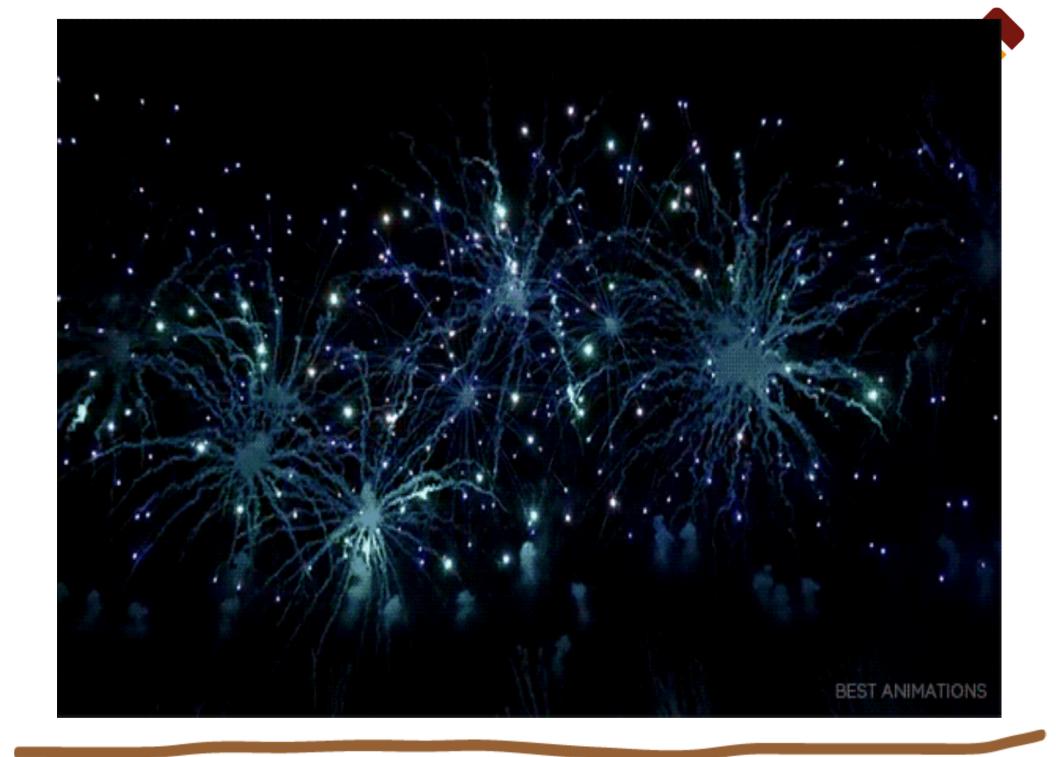